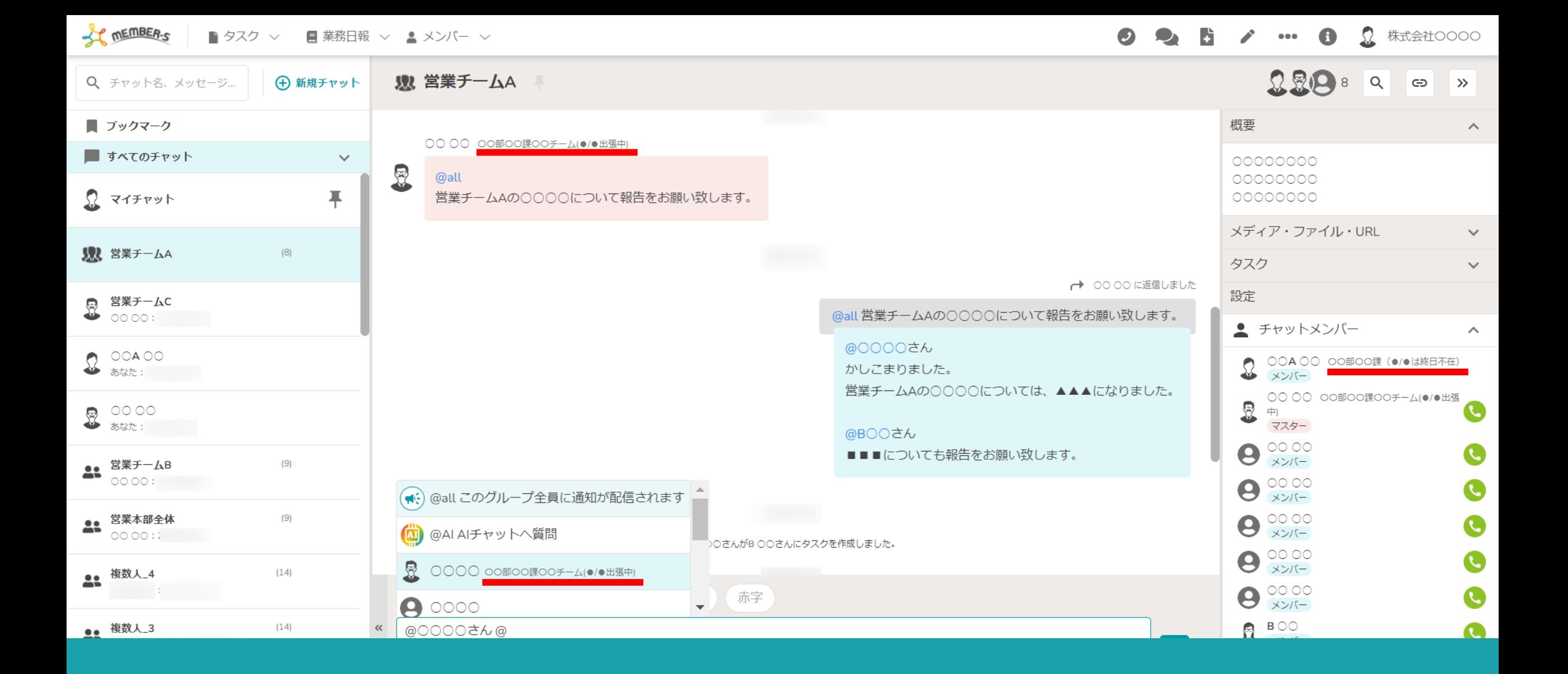

〜チャット内のアカウント名に補⾜情報を追加する〜

最終更新日: 2023年10月20日

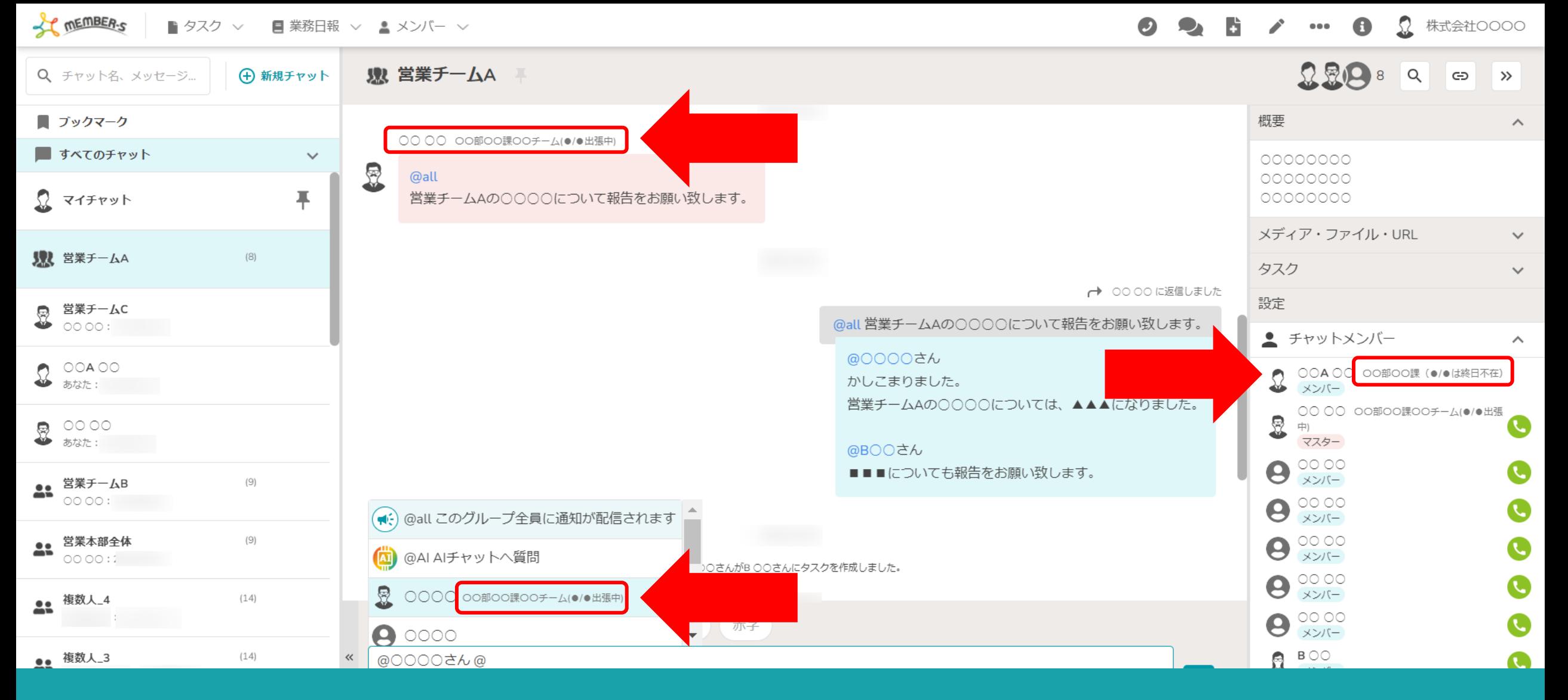

チャット内のご⾃⾝のアカウント名右側に、補⾜情報を追加することができます。

所属や不在の⽇程、連絡先などを記載し、 相手が自分にメッセージを送信する際に見て頂くことでコミュニケーションが取りやすくなります。 2000年 2000年 2012年

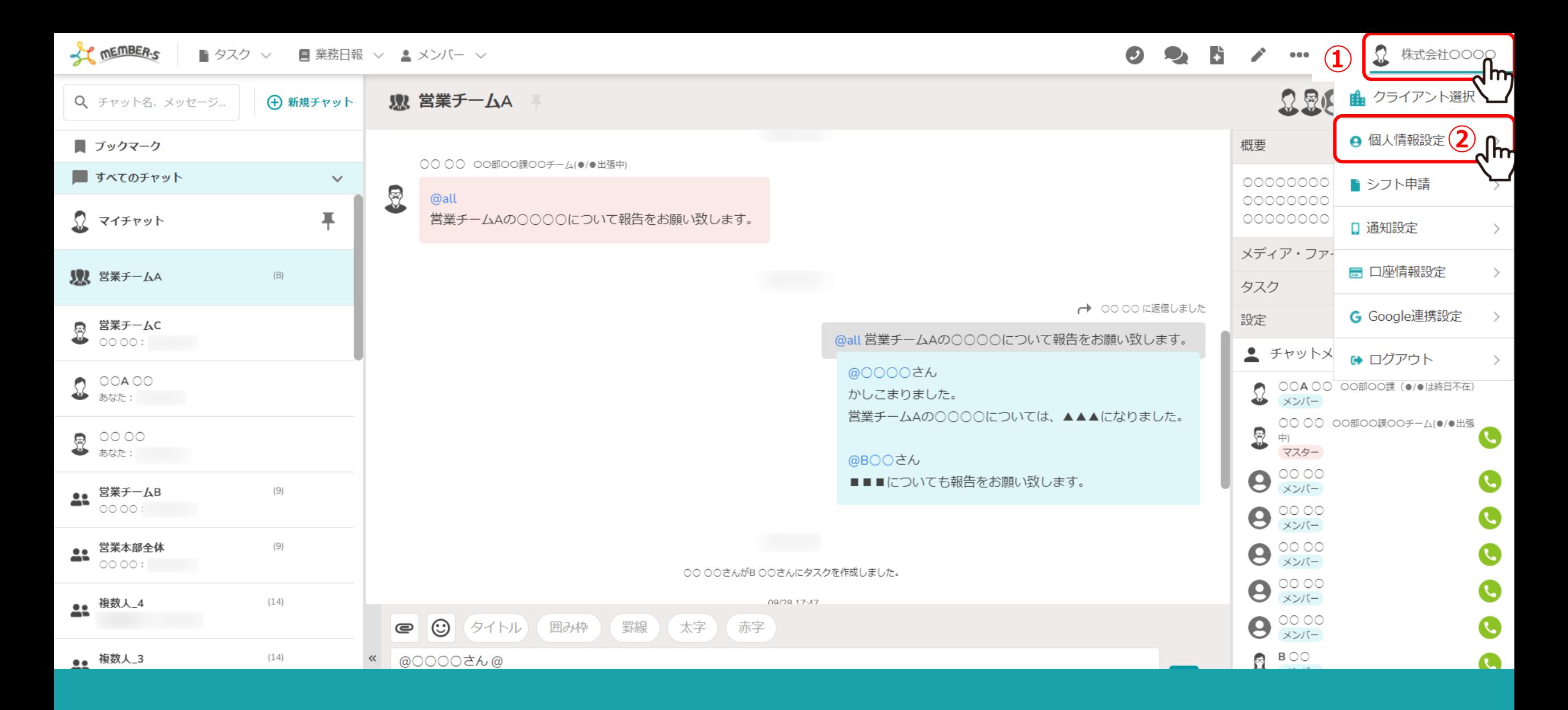

①ヘッダーメニューの一番右側の企業名をクリックし、 ②「個⼈情報設定」を選択します。

ST MEMBER-S ■ タスク ▽ ■業務日報 ▽ ▲ メンバー ▽

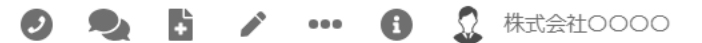

## ● 個人情報設定

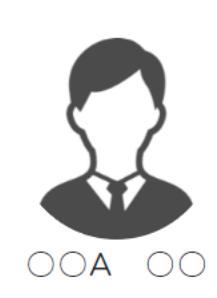

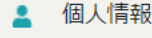

評価一覧 Ê

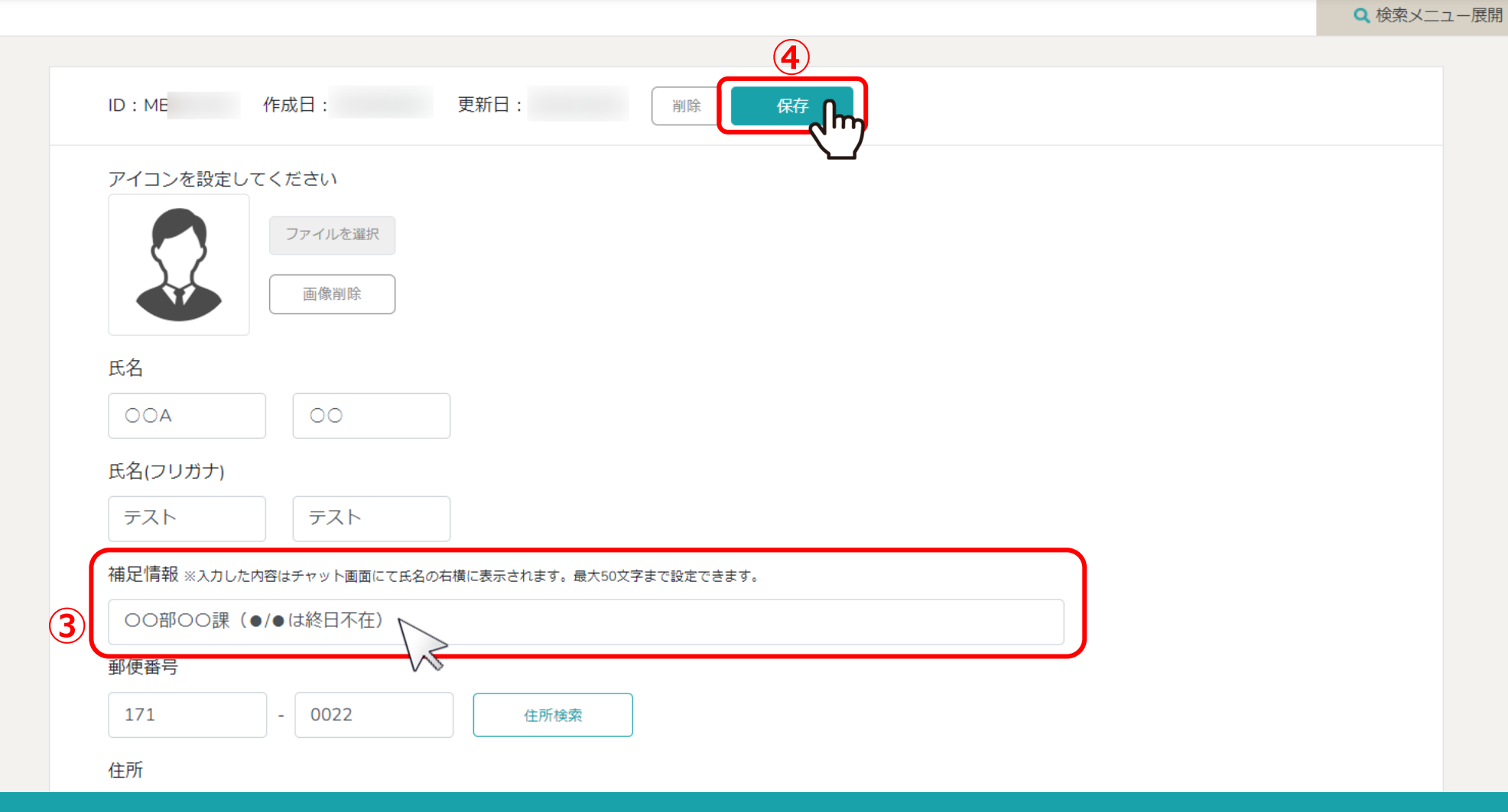

個人情報設定画面に遷移します。

3補足情報に最大50文字まで入力できます。 ④⼊⼒後、「保存」をクリックします。 <sup>4</sup>

 $\sim$   $\times$  $\triangle$ 

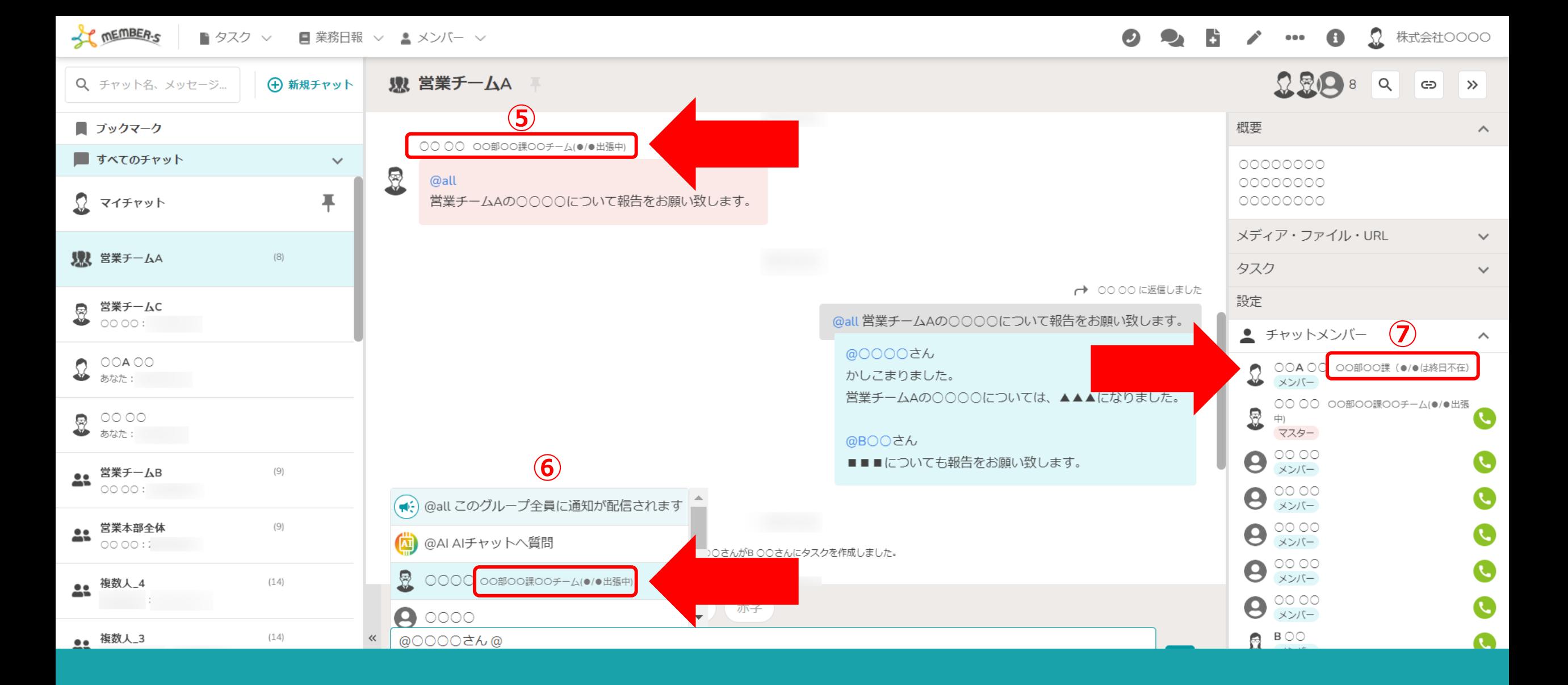

補足情報は、チャット内で 5送信者名、6メンション先、 のチャットメンバー一覧に反映します。